Please contact me with questions, remarks, etc regarding this document at dimitrikoens@gmail.com. Join me on Linked in and Facebook to receive

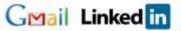

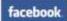

valuable information regarding PowerShell, SCOM, SQL Server and Virtualization. This Quick Reference contains a lot of information I got when using and implementing Hyper-V and teaching it at Microsoft Learning partners sites like Global Knowledge, Compu'Train, Twice, New Horizons and Centric. Although this document is best used as a quick reference in practice, it can also be used as a great preparation for Exam **70-659** TS: Windows Server 2008 R2, Server Virtualization.

## Hyper-V requirements, limits and what's new

Hyper-V (jul 2008): requirements: x64, Intel XD (eXcute Disable) or AMD NX (No eXecute), Intel-VT/AMD-V.

**Hyper-V R2 (sep 2009):** features: live migration, CSV, QSM, SLAT: Intel EPT or AMD NPT, CPU Core Parking (power management), Jumbo frames, VM-Chimney (TCP Offload), VMQ. Limits: max 8 sockets, max 64 cores, max 384 VMs, max 512 vCPUs, max 1 TB Ram per host.

Hyper-V R2 SP1 (feb 2011, KB 976932): RemoteFX, Dynamic Memory.

Hyper-V Server R2 SP1: CSV. Max 1 TB Ram. Max 64 VMs per host.

Windows 8 Hyper-V (tbd): Requirements: SLAT CPU? Limits: host: max 2 TB Ram, max 160 logical CPUs, max 1024 virtual CPUs, max 1024 active VMs, max 4000 active VMs per failover cluster. Per VM: max 32 CPUs, max 512 GB Ram. What's new: Network virtualization, Extensible Virtual Switch, Multi-tenancy, NIC teaming as part of OS, Storage Resource Pools, VHDX: max 16 TB with power failure resiliency, Virtual Fibre Channel, Offloaded data transfer, Hyper-V replica, Cross-premise connectivity, Cloud backup.

#### **Pricing**

- Hyper-V Server, \$0 (it's free!), buy a license per VM (when required)
- W2008 Standard Edition ca. \$1210/host. One virtual instance of Windows included.
- W2008 Enterprise Edition ca. \$4000/host. Four virtual instances of Windows included.
- W2008 Datacenter Edition ca. \$3000/CPU. Unlimited virtual instances of Windows included.

## Setup

• "start /w ocsetup Microsoft-Hyper-V" **Note:** sometimes Hyper-V is installed without registering under Server Roles. Deinstall using "ocsetup Microsoft-Hyper-V /uninstall" and run setup from GUI.

Or using PowerShell:

- Import-Module ServerManager
- Add-WindowsFeature Hyper-V

Configure Hyper-V on a core server: use Sconfig.cmd (R2) or hyconfig.cmd (not available in R2 anymore) to

# **Managing Virtual Machines**

### **Guest operating systems**

**Supported** (enlightened I/O available when using Integration Services): Windows Server 2008/R2, Windows 2000 Server SP4, Windows Server 2003 SP2/R2, XP SP3, Vista SP1, W7, RHEL 5.2 - 6.1, SUSE 10 SP1/11, CentOS 5.2 – 6.0. Hyper-V paravirtualization when running Linux Kernel 2.6.32.

Hyper-V capable, without Integration Services: NT Server 4, Ubuntu, Suse 9, Solaris, RHEL 2-4, Netware 5.1 - 6.x

Max 4 CPU per VM for most guest operating systems. Max 1CPU per VM: Windows 2000 Server, Max 2 CPU per VM: Windows Server 2003, Windows XP and Windows Vista.

**Dynamic Memory:** adjusts the amount of memory available to a virtual machine based on changes in memory demand and values that you specify. Configure startup ram and maximum ram in properties of the VM.

#### **Files**

XML: VM configuration file. VHD: VM disk. AVHD: Differencing disk. VSV: Snapshot. BIN: Memory.

#### VM actions

| Pause     | VM is temporarily not allowed to execute. State is not saved to disk but kept in memory. |  |
|-----------|------------------------------------------------------------------------------------------|--|
| Save      | state is saved to disk. Hyper-V host can be shut down.                                   |  |
| Shut down | VM is gracefully shut down.                                                              |  |
| Turn off  | like pulling the power cable. VM is turned off "ungracefully".                           |  |

Default Automatic Stop action: save state.

Default Automatic Start Action: start if it was running.

**Cloning** a VM on the same host: Hyper-V automatically assigns a different name.

## **Snapshots (Hyper-V) / Checkpoints (Virtual Machine Manager)**

Snapshots are read-only, point-in-time images of a virtual machine. You can manage snapshots using Hyper-V Manager, VMM or VMC. You can specify a custom snapshot name when using Virtual Machine Connection application. Changes to a VHD are safed in an AVHD-file.

#### RemoteFX

Network bandwidth recommendation: 10Mbps per user (i.e. per VM).

- 1. Host: Windows Server 2008 R2 SP1, GPU: DirectX 9.0c & 10.0. Enable RemoteFX in Server Manager\Roles.
- 2. VM: Windows 7 SP1 VM: Power Off. Add RemoteFX videocard. Power On.
- 3. Remote client: RDP 7.1 (part of Windows 7 SP1).

## **Storage**

**IDE:** 4 ports. Required for the startup disk! Perfomance identical to SCSI virtual disks.

**SCSI:** Max 4 controllers x 64 disks = 256. Integration Services required.

| Fixed-size VHD            | Max 2040 GB.                                                        |
|---------------------------|---------------------------------------------------------------------|
| Dynamically expanding VHD | Max 2040 GB.                                                        |
| Differencing VHD (AVHD)   | Stores changes to an associated parent VHD.                         |
| Pass-through / Physical   | Must be offline in host os. Snapshots not supported! No size limit. |
| Undo                      | Virtual Server, not supported in Hyper-V.                           |

Hot-add disks: SCSI or pass-through only. Integration services required.

Pass-through disks: keep offline in the host operating system.

## **Networking**

#### **VM NICs**

- Legacy Network Adapter: compatible with most operating systems. Use it when performing network-based operating system installation.
- (Synthetic) Network Adapter, part of Integration Services: much better performance, not available in VM when OS hasn't booted yet.

## **Network types**

| External | virtual switch connected to external NIC                          |  |
|----------|-------------------------------------------------------------------|--|
| Private  | VMs can communicate with each other                               |  |
| Internal | VMs can communicate with each other and the host operating system |  |

#### Other features

When using NLB: enable MAC Spoofing on properties of the VM.

VM Queue (VMQ): enables physical network adapters to use direct memory access (DMA) to place the contents of data packets directly into virtual machine memory, which increases I/O performance.

#### **Ports**

| 22   | SFTP (when using VMware)                                     |
|------|--------------------------------------------------------------|
| 80   | VMM traffic to agents on hosts and library servers           |
| 443  | VMM file transfers to agents and library servers             |
| 2179 | Virtual Machine Connection Application (RDP ActiveX control) |
| 3389 | Remote Desktop Protocol                                      |
| 5900 | VMRC                                                         |
| 8100 | VMM Administration console                                   |

# **High Availability**

## **Migration types**

| Туре                       | Requires                                                                                                    | How it works                                                                                                    |
|----------------------------|----------------------------------------------------------------------------------------------------|----------------------------------------------------------------------------------------------------|
| Quick migration            | Hyper-V v1 in a failover cluster                                                                                         | VM State is saved, copied and resumed. Downtime perceived by user! This depends on size of VM Ram.                                                                                                    |
| Live migration             | Hyper-V R2 in a failover cluster or VMware ESX 3.0/3.5 (vMotion)                                                         | No perceived downtime                                                                                                    |
| SAN migration              | VMM, Virtual Disk Service (VDS)<br>driver provided by SAN<br>manufacturer. NPIV for<br>FibreChannel. Max one VM per LUN. | VM State is saved. LUN is detached and attached between hosts or hosts and library servers.                                                                                                    |
| Network / LAN migration    | VMM. SFTP for VMware ESX.                                                                                                | Copy files between servers using BITS (Hyper-V) or SFTP (VMware). VM State is saved and copied when using Hyper-V v1. VM can keep running for almost entire duration when using Hyper-V R2. Only brief interruption when state is saved, copied and resumed at end of the transfer. |
| Quick Storage<br>Migration | Hyper-V R2, VMM 2008 R2                                                                                                  | Moves VHD files between SANs using BITS. VM can remain running for almost entire duration of the transfer. VM is put into save-state for a brief interval to migrate its memory state and associated differencing disks.                                                            |

#### **CSV**

Cluster Shared Volumes operates by orchestrating metadata I/O operations between the nodes in the cluster via the Server Message Block protocol. Coordinator Node: node with ownership of the LUN orchestrating metadata updates to the NTFS volume. Read / Write operations are passed directly to the shared storage via block based protocols.

Create a CSV by using Failover Manager. Folder created: %SystemDrive%\ClusterStorage.

## **SCOM Integration**

Implement Performance and Resource Optimization (PRO) Tips: VMs are distributed automatically across the hosts, and can automatically fail over to the most appropriate host server.

Placement goal: Resource maximization (consolidate VMs on fewest possible host) or Load balancing (spread VMs).

#### **HA Trouble**

LUN appears twice in the Disk Management console: Install Multipath I/O (MPIO).

**Unsupported Cluster Configuration:** 

- All VHD's need to be on shared storage.
- Detach any media images from the VM.

## **Virtual Machine Manager 2008 R2**

VMware products supported: VMware ESX 3.0, 3.5, 4.0, VC 2.5.

Add Virtual Center servers first to VMM. Then add VMware hosts servers.

# **Mapping Hyper-V terminology to VMware**

| Microsoft                                     | VMware                                  |  |  |  |
|-----------------------------------------------|-----------------------------------------|--|--|--|
| Host group                                    | Cluster                                 |  |  |  |
| Hyper-V Server / Hyper-V Role on Windows Core | ESXi                                    |  |  |  |
| Hyper-V Role on Full Installation of Windows  | ESX (not available anymore)             |  |  |  |
| Hyper-V Manager                               | Virtual Infrastructure Client           |  |  |  |
| Self Service Portal                           | Web Access                              |  |  |  |
| Performance and Resource Optimization (PRO)   | Distributed Resource Scheduler (DRS)    |  |  |  |
| System Center Virtual Machine Manager (SCVMM) | vCenter Server (Virtual Center)         |  |  |  |
| System Center Data Protection Manager (DPM)   | Consolidated Backup                     |  |  |  |
| Virtual Machines                              |                                         |  |  |  |
| Integration Services / Components             | VMware Tools                            |  |  |  |
| Dynamic Memory                                | Memory Overcommit                       |  |  |  |
| Parent Partition                              | Service Console                         |  |  |  |
| Core Parking (per CPU) & Dynamic Optimization | Distributed Power Management (per host) |  |  |  |
| P2V / V2V Using SCVMM                         | P2V / V2V Using VMware Converter        |  |  |  |
| Virtual Machine Servicing Tool (VMST)         | Update Manager                          |  |  |  |
| Stor                                          | age                                     |  |  |  |
| VHD (Virtual Hard Disk)                       | VMDK (Virtual Machine Disk)             |  |  |  |
| Pass-Through Disk                             | Raw Device Mapping (RDM)                |  |  |  |
| Quick Storage Migration (with SCVMM R2)       | Storage vMotion                         |  |  |  |
| Dynamic Disk                                  | Thin Provisioning                       |  |  |  |
| Expand Disk / Volume                          | Volume/Extent Grow                      |  |  |  |
| High-Availability                             |                                         |  |  |  |
| Live Migration (not Quick Migration)          | vMotion                                 |  |  |  |
| CPU Migration Support                         | Enhanced VMotion Compatibility (EVC)    |  |  |  |
| Failover Clustering                           | VMware HA (High-Availability)           |  |  |  |
| Cluster Shared Volumes (CSV)                  | VMFS                                    |  |  |  |
| Coordinator Node                              | Primary Node                            |  |  |  |

## **Virtual Machine Manager 2012**

System Requirements: 2 GB Ram, WAIK, Windows Server 2008 R2 (SP1 preferred).

**Setup:** WinRM 2.0 & .NET Framework 3.5.1, member of Active Directory.

**Database server:** 2 GB Ram, SQL Server 2008 Service Pack 2, SQL Server 2008 R2 Service Pack 1. **VMM Console:** 512 MB Ram, W2008R2, W7 (x86 and x64), .NET Framework 3.5.1, PowerShell 2.0

Hosts: Hyper-V, VMware ESX, Citrix XenServer

#### **Internet**

**Hyper-V Survival Guide**: <a href="http://social.technet.microsoft.com/wiki/contents/articles/125.aspx">http://social.technet.microsoft.com/wiki/contents/articles/125.aspx</a> **Hyper-V Forum**: <a href="http://social.technet.microsoft.com/forums/en-US/winserverhyperv/threads/">http://social.technet.microsoft.com/forums/en-US/winserverhyperv/threads/</a>

Windows Virtualization Team Blog: http://blogs.technet.com/b/virtualization/

VMM 2012 Documentation: <a href="http://technet.microsoft.com/en-us/library/gg610610.aspx">http://technet.microsoft.com/en-us/library/gg610610.aspx</a>

Windows Server 2008 R2: Hyper-V Component Architecture http://www.microsoft.com/download/en/details.aspx?id=3501

MCITP Virtualization Administrator: 70-659/70-652 + 70-669 + 70-693

http://www.microsoft.com/learning/en/us/certification/cert-virtualization.aspx

http://www.microsoft.com/learning/en/us/Exam.aspx?ID=70-659

http://www.microsoft.com/learning/en/us/Course.aspx?ID=10215A&Locale=en-us